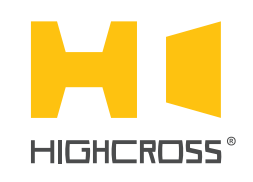

# ECM-UTM4D

Universal Thermostat Module

Quick Reference Guide (version 1.50)

### **OVERVIEW**

The Highcross ECM-UTM4D thermostat, due to ability to work with different types of analog sensors, can be used in many applications. It has 3 power relays and 4 analog inputs, 3 of which have their own thermostats. Also the device has 3 pairs of discrete inputs to control the output channels manually.

All relay outputs are normally open and are disconnected when the power is off.

Although the device is applicable as a standalone thermostat, it delivers greatly enhanced functionality as part of a complete automation system. Also can be used as a universal 4-channel measurement module.

The control, data exchange and configuration are all handled via TCP/IP protocol.

The module is designed to be installed on a 35 mm DIN rail.

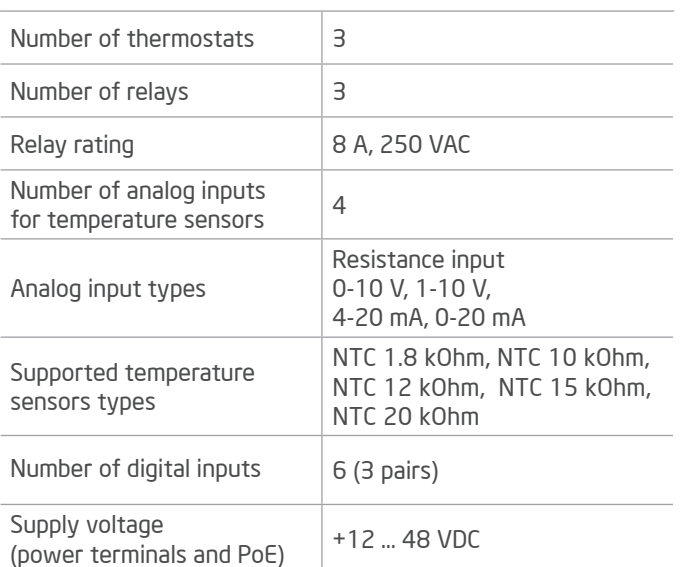

## SPECIFICATIONS

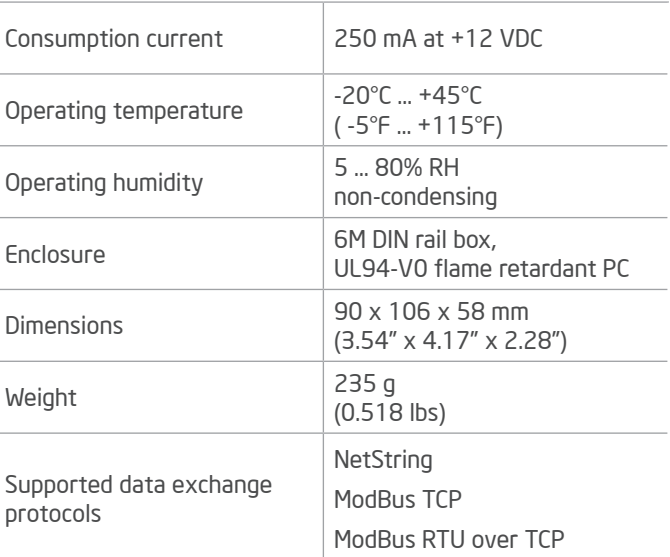

# DEVICE CONTROL COMPONENTS

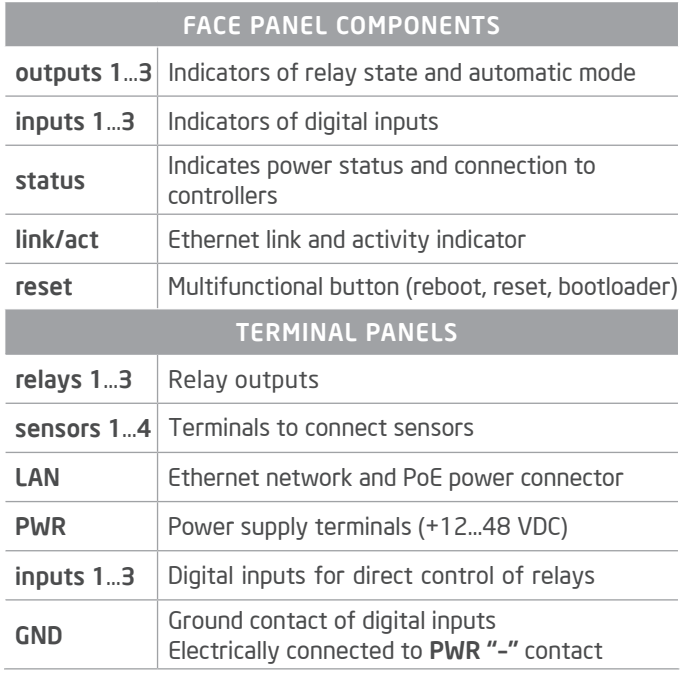

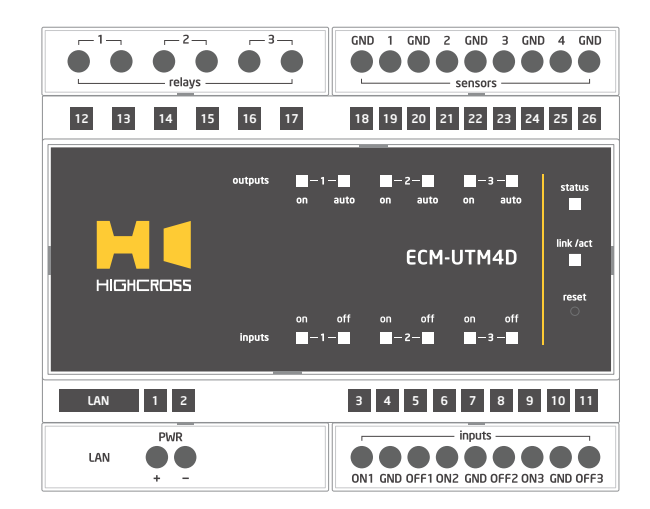

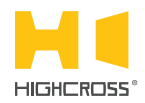

LED "status" indicates the power connection and connection status with controllers

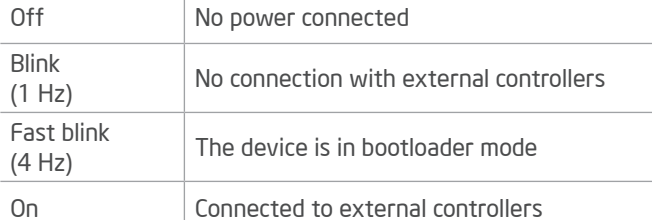

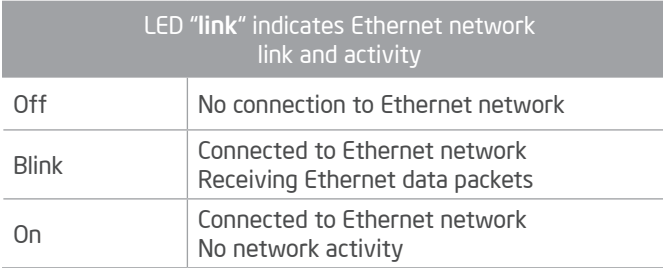

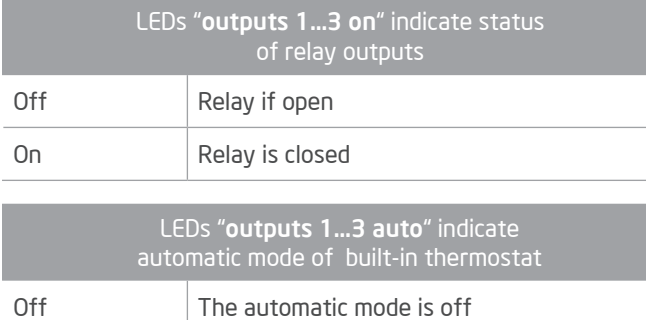

#### Multifunctional button "reset"

To reboot the device push the button for 1 second

To reset the device to factory defaults push and hold the button for 5 seconds.

IP–address will be set to 10.0.1.101, subnet mask - to 255.255.255.0. All other settings will be set to default values

For firmware update, power off the device, push and hold the button and power the device on. Release the button after the LED "status" will start to blink fast.

The network settings of the device started in bootloader mode are: IP–address – 10.0.1.101, subnet mask – 255.255.255.0

The PWR "+" and "–" terminals are designed to power the device +12…48 VDC if connected Ethernet switch has no PoE support.

The relays 1…3 (pairs of K1A-K1B, …, K3A-K3B) are normallyopen. They can be controlled either by built-in thermostats or by external controllers.

The terminals "sensors 1…4" are made to connect analog sensors. While Sensors 1...3 can be used by built-in thermostats and external controllers, the additional Sensor 4 can be used by external controllers only (e.g. for outside temperature).

Terminals of digital inputs 1A ... 3B are made for foreground external control of relay outputs. E.g. window contact to switch off heating if windows are opened.

### SETUP AND CONFIGURATION

The configuration of the module is handled via web-interface.

On The output is controlled by thermostat

To start working with the device:

- Connect the device to the Ethernet switch. If the switch has no PoE support, connect the power +12…48 VDC to the PWR terminal
- Ensure that your computer can connect to the network address 10.0.1.101 or set the TCP/IP settings of active network adaptor to: IP address – 10.0.1.100, subnet mask – 255.255.255.0
- Enter 10.0.1.101 in address bar of your web-browser
- Enter: login root, password root
- Configure the device settings

The web-interface contains the next web-pages:

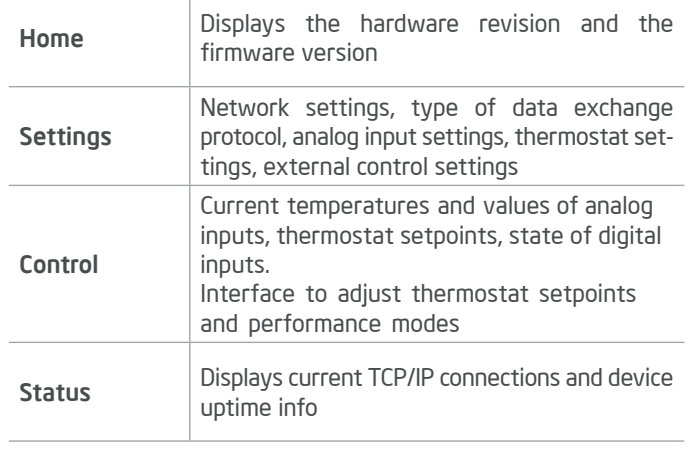

#### For further information refer to www.highcross.com